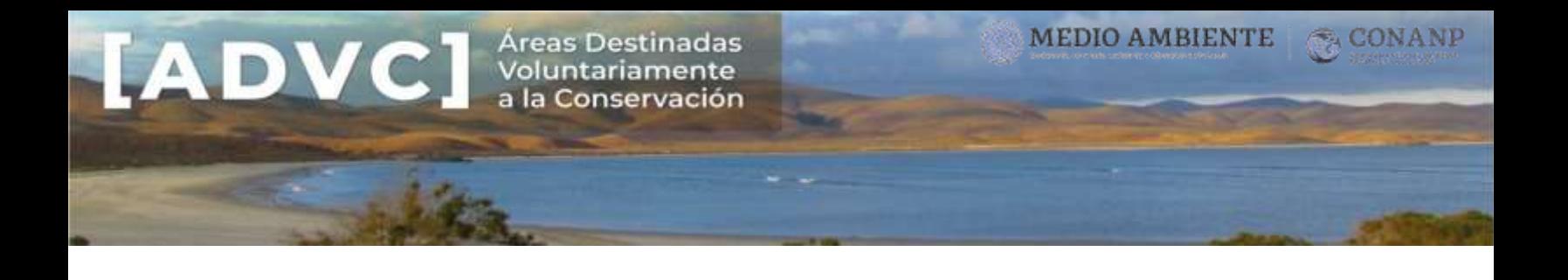

# RECOMENDACIONES PARA INTEGRAR UNA SOLICITUD DE CERTIFICACIÓN

La primera recomendación es revisar el *Instructivo de llenado* disponible al final del formato de solicitud (a partir de la página 8 de 15).

En este instructivo se explica detalladamente qué información debe contener cada apartado y como presentarla.

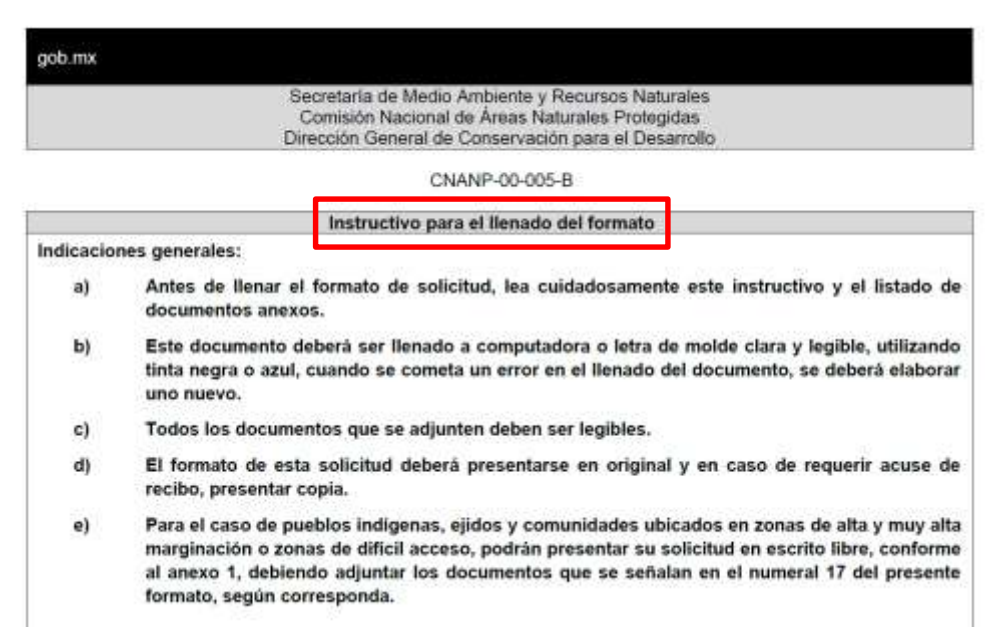

En caso de requerir más espacio que el proporcionado en el formato, es posible incorporar la información en un documento anexo correctamente referido.

**A continuación se describen sugerencias generales para completar algunos apartados de la solicitud:**

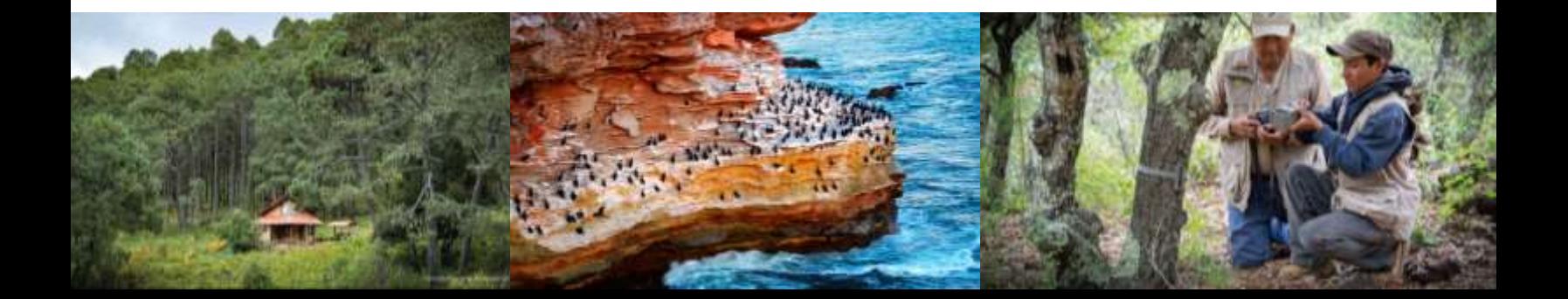

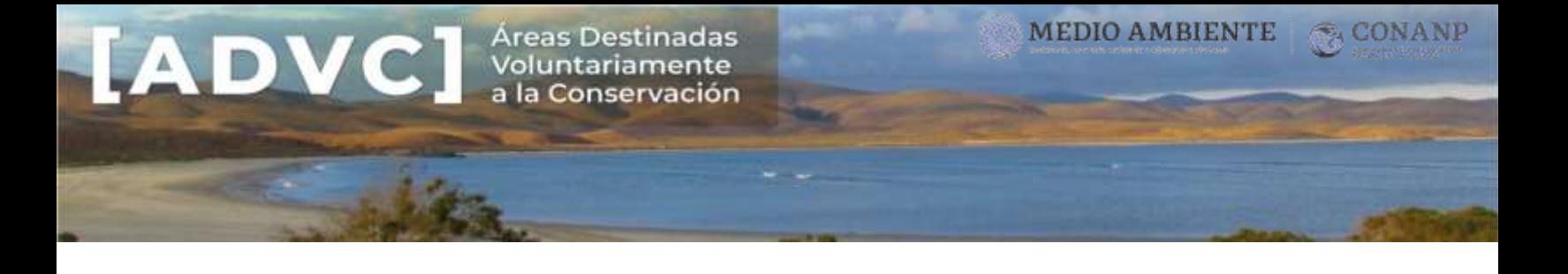

### Características relevantes a destacar del área a certificar

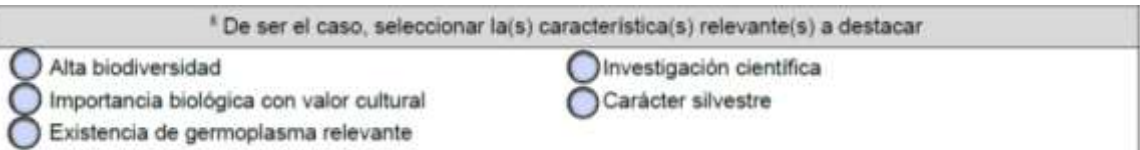

**De ser el caso, se debe seleccionar la(s) de su interés:** 1) Alta biodiversidad, 2) Importancia biológica con valor cultural, 3) Existencia de germoplasma relevante, 4) Investigación científica, 5) Carácter silvestre. Ver información descriptiva en el punto 17.6 del Instructivo de llenado, así como considerar la siguiente información de apoyo para su justificación técnica:

[https://advc.conanp.gob.mx/wp-content/uploads/2019/08/Caracter%C3%ADsticas-relevantes-a](https://advc.conanp.gob.mx/wp-content/uploads/2019/08/Caracter%C3%ADsticas-relevantes-a-destacar-conforme-al-reglamento-de-la-LGEEP....pdf)[destacar-conforme-al-reglamento-de-la-LGEEP....pdf](https://advc.conanp.gob.mx/wp-content/uploads/2019/08/Caracter%C3%ADsticas-relevantes-a-destacar-conforme-al-reglamento-de-la-LGEEP....pdf)

## Nombre del área a certificar

Se sugiere asignar únicamente el nombre propio del área, denotando alguna característica biológica relevante, sin anteponer una categoría de protección, para evitar confusiones con categorías de áreas naturales estatales o municipales, por ejemplo:

*Reserva Ecológica Solín Reserva Ejidal Solín Zona de Conservación Solín*

**Denominación**

<sup>9</sup> Nombre del área a certificar:

#### Nombre del(os) administrador(es):

- Puede ser más de un administrador.
- Para el caso de Ejidos y Comunidades se propone el siguiente enunciado:

*"Comisariado Ejidal o Comunal en funciones del Ejido o Comunidad..."*, salvo que se señale lo contrario en el acta de asamblea.

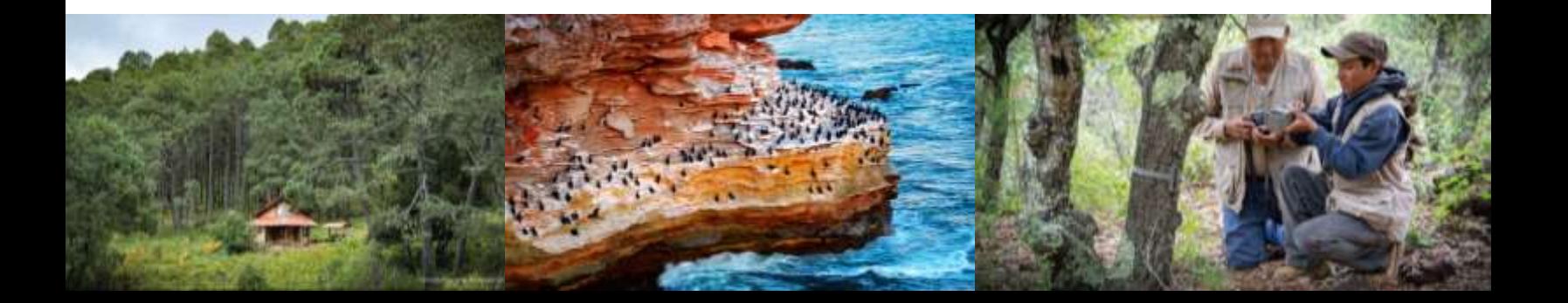

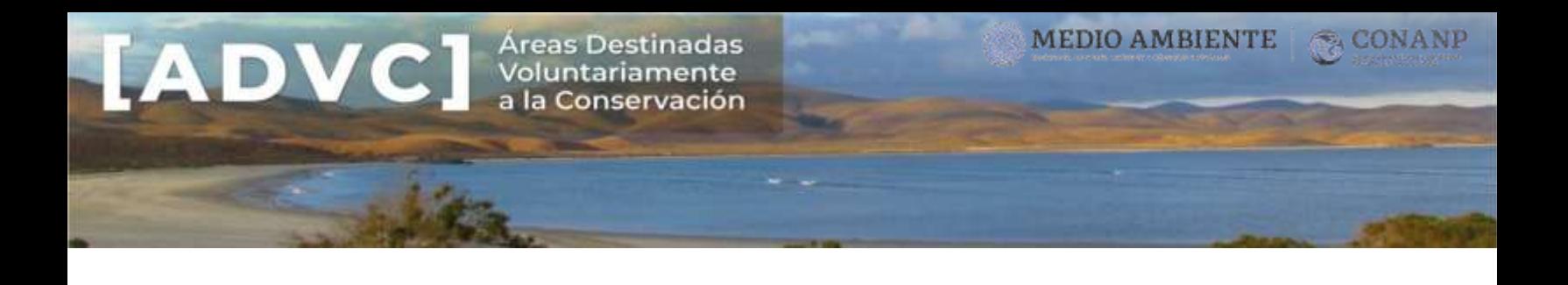

## Superficie a certificar (hectáreas):

- La superficie propuesta debe coincidir en todos los casos que se mencione (formato de solicitud, anexos, estrategia de manejo y cartografía).
- En ningún caso la superficie debe exceder la superficie de la cual se acredite la propiedad.
- La superficie del polígono resultante del cuadro de construcción, deberá coincidir con la superficie a certificar (*Documento anexo 17.7* solicitado como requisito en el formato).
- En el caso de Ejidos, el área a certificar deberá contemplar únicamente las Tierras de uso común.

La información relativa a los núcleos agrarios y a las tierras de uso común por Entidad Federativa, pueden ser puede consultadas o verificadas en los Datos Abiertos del Registro Agrario Nacional, disponibles en:

*Datos geográficos perimetrales de los núcleos agrarios certificados, por estado - formato SHAPE:* [https://datos.gob.mx/busca/dataset/datos-geograficos-perimetrales-de-los-nucleos](https://datos.gob.mx/busca/dataset/datos-geograficos-perimetrales-de-los-nucleos-agrarios-certificados-por-estado--formato-shape)[agrarios-certificados-por-estado--formato-shape](https://datos.gob.mx/busca/dataset/datos-geograficos-perimetrales-de-los-nucleos-agrarios-certificados-por-estado--formato-shape)

*Datos geográficos de las tierras de uso común, por estado - Formato SHAPE:*  [https://datos.gob.mx/busca/dataset/datos-geograficos-de-las-tierras-de-uso-comun-por](https://datos.gob.mx/busca/dataset/datos-geograficos-de-las-tierras-de-uso-comun-por-estado--formato-shape)[estado--formato-shape](https://datos.gob.mx/busca/dataset/datos-geograficos-de-las-tierras-de-uso-comun-por-estado--formato-shape)

Para poder generar y visualizar esta información recomendamos utilizar un Sistema de Información Geográfica, por ejemplo:

## **OGIS**

- <https://www.qgis.org/es/site/>
	- GOOGLE EARTH PRO
- [https://www.google.com/intl/es-419\\_ALL/earth/versions/#earth-pro](https://www.google.com/intl/es-419_ALL/earth/versions/#earth-pro)

## Colindancias o delimitación del predio

Las colindancias serán únicamente las correspondientes al polígono a certificar, en el caso de dos o más polígonos, es necesario describir las colindancias de cada uno. Si se requiere más espacio, se sugiere incluirlas en un anexo.

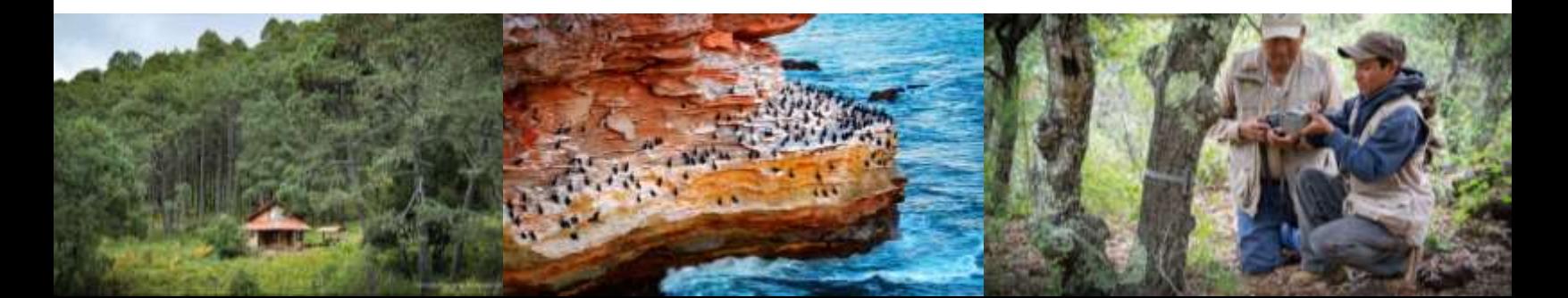

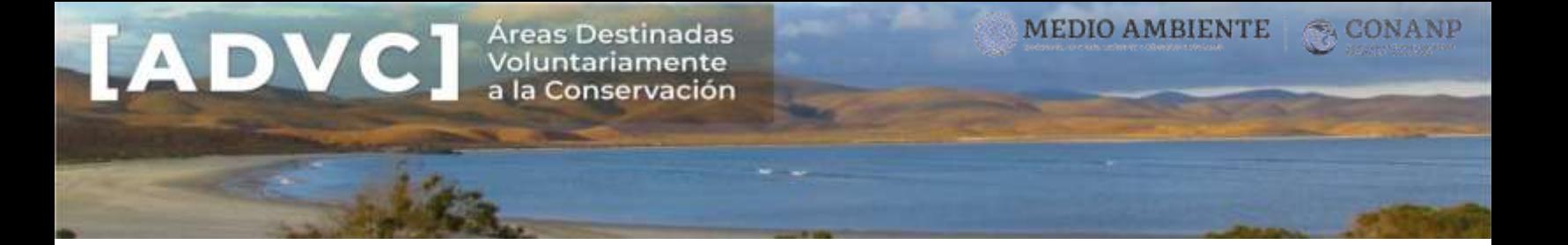

Las colindancias deberán coincidir con lo señalado en el documento que acredita la propiedad, por ejemplo, Escritura pública, Certificado Parcelario y/o Plano Oficial expedido por el Registro Agrario Nacional (RAN).

Descripción de las características físicas y biológicas generales del área, especificando los ecosistemas presentes, especies de flora y fauna relevantes a proteger, clima, topografía e hidrología.

La información contenida en la solicitud debe corresponder únicamente al predio a certificar, omitiendo lo relativo a la región, estado o municipio.

*Descripción de los ecosistemas en el área a certificar*

Para los tipos de ecosistemas se sugiere consultar el Conjunto de Datos Vectoriales de Uso del Suelo y Vegetación Escala 1:250 000, SERIE VI del Instituto Nacional de Estadística y Geografía (INEGI, 2017), disponible para su consulta en: <https://www.inegi.org.mx/temas/usosuelo/>

 Indicar el estado de conservación del predio. El siguiente cuadro puede apoyar a expresar la información:

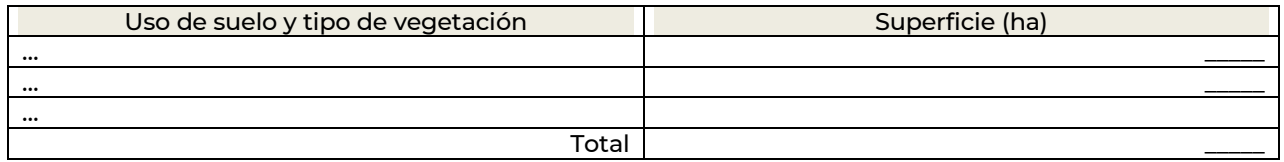

- La descripción del ecosistema y sus especies debe corresponder a lo observado en el predio a certificar, *la información de literatura especializada solo servirá como material de apoyo*.
- Es posible certificar predios que no contenga elementos de los ecosistemas originales de la región o hayan sido transformado totalmente por las actividades productivas, siempre y cuando las acciones que se lleven a cabo en el área sean dirigidas a la restauración y conservación del ecosistema nativo y que el plazo de certificación sea congruente con el tiempo de sucesión de la vegetación.

*Fauna y Flora registradas en el área a certificar*

- Las especies de flora y fauna deberán presentarse en listados anexos, tal como lo establece el instructivo de llenado del formato.
- Las especies que se presenten en la solicitud y en los anexos deberán ser reportadas en los listados.

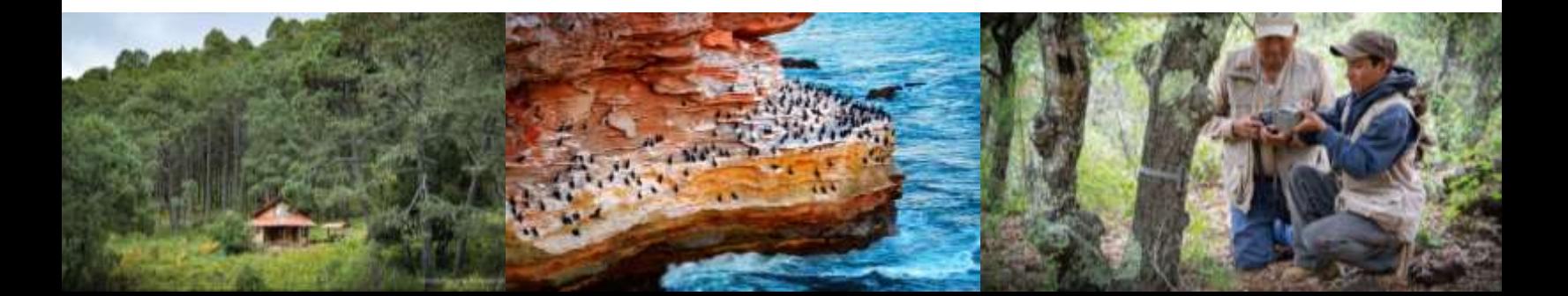

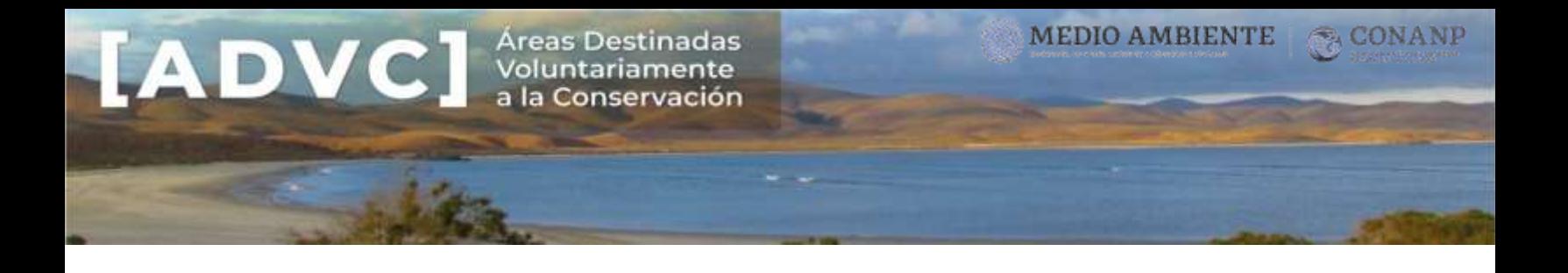

 Verificar ortografía, sinonimias, endemismo, distribución y actualización taxonómica. El nombre científico de las especies se escribe en cursivas y la primera letra en mayúsculas:

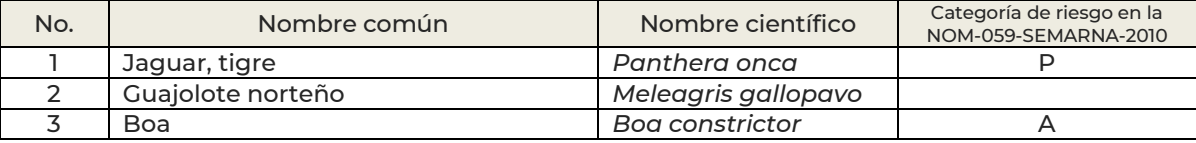

#### Cuadro A. Especies de fauna reportadas o avistadas en el área

Nota: Categorías de riesgo y protección de la NOM-059-SEMARNAT-2010 o la Norma vigente. P= en peligro de extinción, A= amenazada, Pr= sujeta a protección especial y (\*) = endémica.

Páginas de consulta para la verificación de ortografía de nombres científicos, actualización taxonómica, nombres comunes, distribución y categoría de riesgo de ser el caso:

- <http://enciclovida.mx/>
- <https://www.naturalista.mx/>
- <http://www.catalogueoflife.org/col/>

# ESPECIES ENLISTADAS EN LA NOM-059-SEMARNAT-2010:

En el caso de especies listadas en la Norma Oficial Mexicana NOM-059-SEMARNAT-2010, los nombres científicos y comunes deberán reportarse tal y como aparecen en esta Norma Oficial, incluso aquellas especies con actualización taxonómica. Por ejemplo*: Epsittula nana* deberá reportarse como *Aratinga nana*.

Indicar con un asterisco si es reconocida como especie endémica por la propia Norma Oficial.

## *Clima*

La información relativa al clima del predio, puede ser consultada o verificada en el *Conjunto de datos vectoriales escala 1:1 000 000. Unidades climáticas del Instituto Nacional de Estadística y Geografía (INEGI, 2008)* disponible en<https://www.inegi.org.mx/temas/climatologia/> , o en su caso indicar la fuente de consulta para su verificación.

## *Topografía*

La información relativa a la topografía y fisiografía del predio, puede ser consultada o verificada en el *Conjunto de datos vectoriales Fisiográficos, Continuo Nacional Serie I: Provincias fisiográficas, Subprovincias fisiográficas y Sistema de Topoformas,* disponible en <https://www.inegi.org.mx/temas/fisiografia/>, o en su caso indicar la fuente de consulta para su verificación.

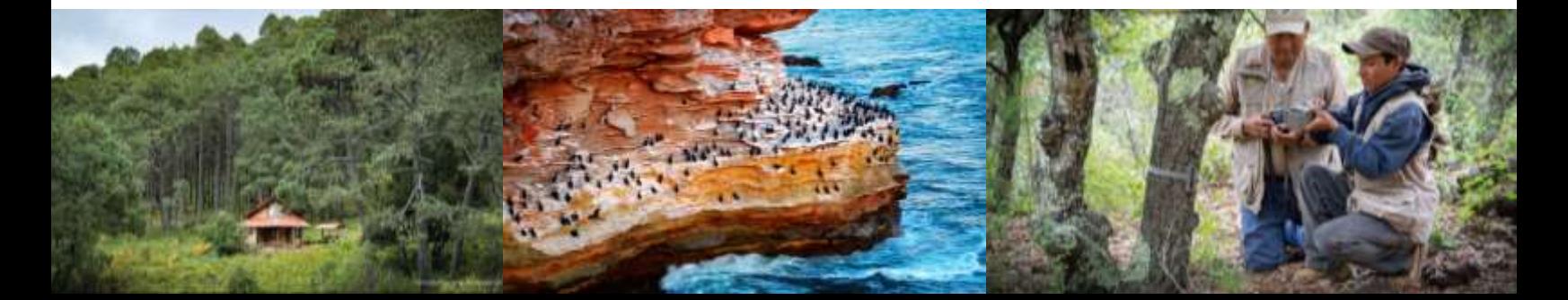

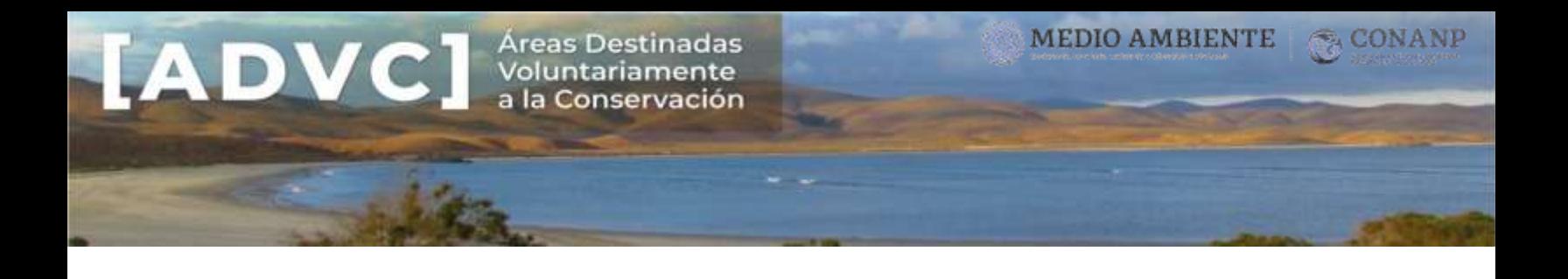

*Hidrología*

La información relativa a la hidrología, puede ser consultada o verificada en el *Sistema Nacional de*  Información del Agua de la Comisión Nacional del Agua (SINA-CONAGUA, 2017), disponible en <http://sina.conagua.gob.mx/sina/tema.php?tema=cuencas> , o en su caso indicar la fuente de consulta para su verificación.

Para las subcuencas hidrológicas, podrá consultarse el *Catálogo de metadatos geográficos. Escala: 1:1000000 de la Comisión Nacional para el Conocimiento y Uso de la Biodiversidad* (CONABIO, 2008), disponible en [http://www.conabio.gob.mx/informacion/metadata/gis/subcu1mgw.xml?\\_httpcache=yes&\\_xsl=/db](http://www.conabio.gob.mx/informacion/metadata/gis/subcu1mgw.xml?_httpcache=yes&_xsl=/db/metadata/xsl/fgdc_html.xsl&_indent=no) [/metadata/xsl/fgdc\\_html.xsl&\\_indent=no,](http://www.conabio.gob.mx/informacion/metadata/gis/subcu1mgw.xml?_httpcache=yes&_xsl=/db/metadata/xsl/fgdc_html.xsl&_indent=no) o en su caso indicar la fuente de consulta para su verificación.

Incluir la información general de los cuerpos de agua ubicados en el predio a certificar, como ríos, lagunas, arroyos, etc.

#### Documentos Anexos

- Copia simple de identificación oficial vigente para personas físicas y representantes legales.
- Personas morales: Copia simple del acta constitutiva.
- Personas morales públicas: Decreto, estatuto, reglamento interior, ley orgánica o cualquier otro instrumento jurídico de creación.
- Para ejidos y comunidades:
	- Copia simple del Acta de asamblea de elección de autoridades,
	- Copia simple del Acta de asamblea donde el ejido o comunidad expresa su voluntad de certificar.

Es indispensable que estos documentos se presenten en términos de la Ley Agraria, es decir, previamente registradas en el Registro Agrario Nacional (no el acuse de ingreso).

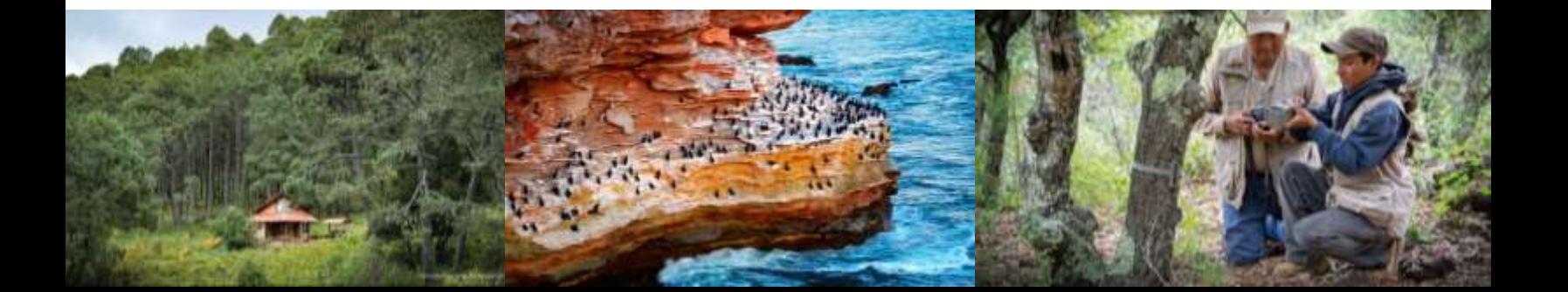

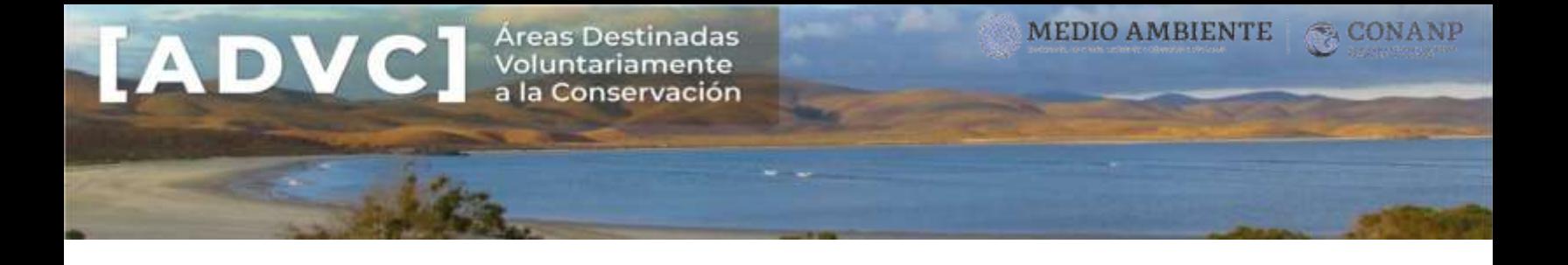

Podría darse el caso de que no se pueda certificar toda la superficie propuesta por la comunidad o ejido, por lo que en el Acta de Asamblea, se solicita no especificar la superficie a certificar, únicamente indicar que se certificarán Tierras de Uso Común.

Mapa de localización del área

El mapa georreferenciado debe presentarse en un sistema de coordenadas UTM y con Datum oficial vigente (ITRF08 época 2010.0.).

*¿Cómo saber en qué zona UTM se encuentra el predio a certificar? <https://www.youtube.com/watch?v=7rgsOdAUq48>*

Una vez impreso, el cuadro de construcción debe estar en proporciones legibles.

En caso de proponer zonificación para el área, incluir el cuadro de construcción de cada zona y subzona, en proporciones legibles y su mapa respectivo, en un sistema de coordenadas UTM y con Datum oficial vigente (ITRF08 época 2010.0.).

*Guía rápida de Qgis:* <https://www.youtube.com/watch?v=bATLol4MQsQ>

Fotografías del área

Incluir la descripción de la imagen, y preferentemente señalar nombre del autor, nombres comunes y científicos de las especies, cuando sea posible su identificación.

Estrategia de Manejo

La estrategia de manejo es el instrumento que regula el conjunto de actividades que se llevarán a cabo en el área, por ejemplo: de conservación, protección, restauración, aprovechamiento sustentable, investigación, producción de bienes y servicios ambientales, etc.

¿Cómo se conforma la estrategia de manejo?

- Zonificación del área, precisando la superficie de cada zona.
- Acciones de protección, conservación y restauración de los recursos naturales.
- Lineamientos para el uso y aprovechamiento de los recursos naturales del predio.

De conformidad con el artículo 77 BIS, tercer párrafo, fracción I, de la Ley General del Equilibrio Ecológico y la Protección al Ambiente : "En las áreas privadas y sociales destinadas voluntariamente a la conservación, competencia de la Federación, podrán establecerse todas las subzonas previstas en el artículo 47 BIS de la presente Ley"

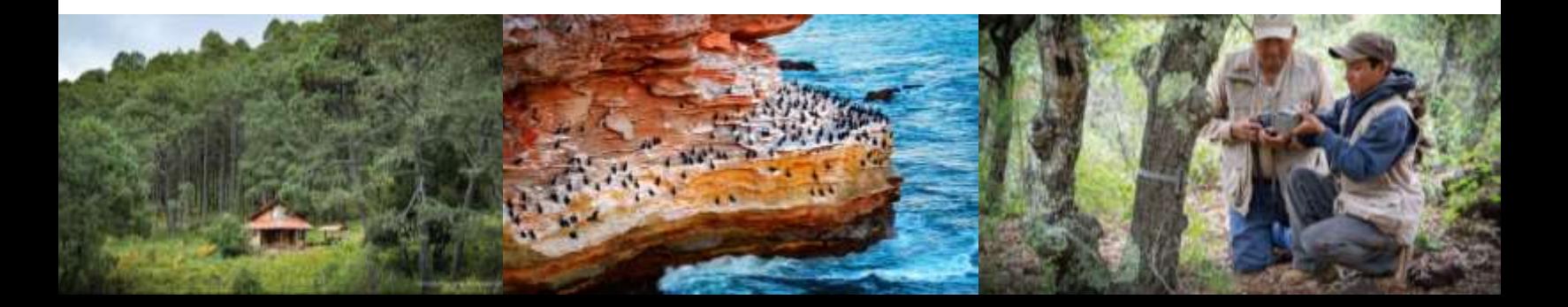

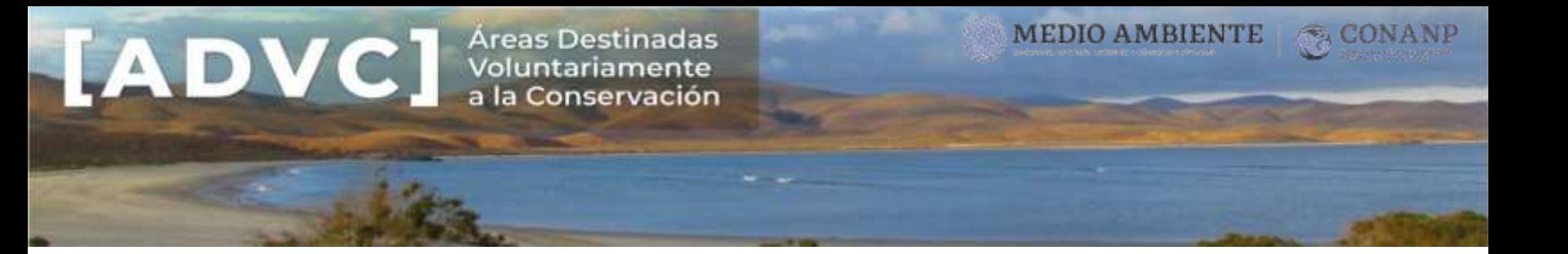

*ARTÍCULO 47 BIS. Para el cumplimiento de las disposiciones de la presente Ley, en relación al establecimiento de las áreas naturales protegidas, se realizará una división y subdivisión que permita identificar y delimitar las porciones del territorio que la conforman, acorde con sus elementos biológicos, físicos y socioeconómicos, los cuales constituyen un esquema integral y dinámico, por lo que cuando se realice la delimitación territorial de las actividades en las áreas naturales protegidas, ésta se llevará a cabo a través de las siguientes zonas y sus respectivas subzonas, de acuerdo a su categoría de manejo…*

Documento completo: [http://www.diputados.gob.mx/LeyesBiblio/pdf/148\\_050618.pdf](http://www.diputados.gob.mx/LeyesBiblio/pdf/148_050618.pdf)

Información complementaria de apoyo para el diseño de la zonificación y modalidades en un área para la conservación voluntaria:

[https://advc.conanp.gob.mx/wp-content/uploads/2019/08/Zonificaci%C3%B3n-y-modalidades-en-](https://advc.conanp.gob.mx/wp-content/uploads/2019/08/Zonificaci%C3%B3n-y-modalidades-en-ANP.pdf)[ANP.pdf](https://advc.conanp.gob.mx/wp-content/uploads/2019/08/Zonificaci%C3%B3n-y-modalidades-en-ANP.pdf)

Por lo anterior, el propietario puede definir libremente las zonas y subzonas para el manejo del predio. Los interesados que requieran de la asistencia técnica, podrán acudir antes las unidades administrativas de la CONANP, para que se les apoye en el diseño de la estrategia de manejo del área a certificar.

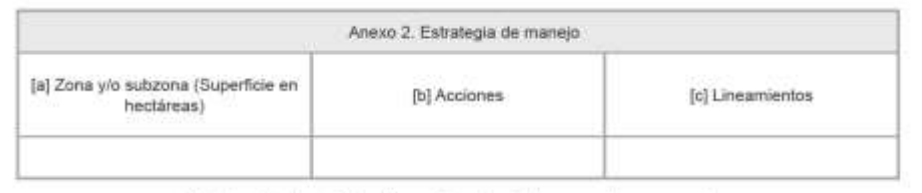

Nota: incluir al cuadro las filas y utilizar las hojas que estime necesarias.

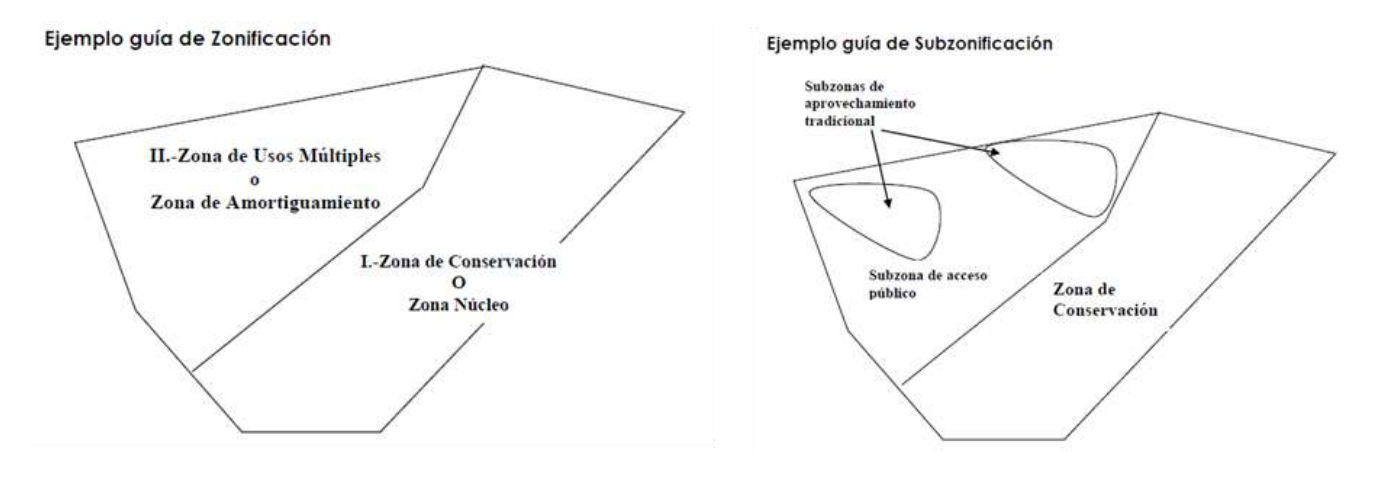

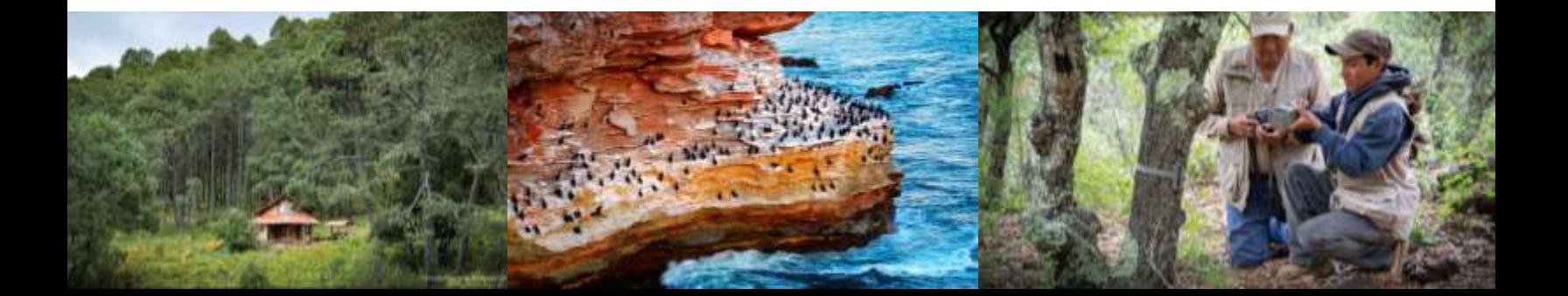

Áreas Destinadas ADVC Meas Destinadas

# Material de apoyo

Vegetación de México. Rzedowski, J., 2006. 1ra. Edición digital, COANBIO, México.

- [http://bioteca.biodiversidad.gob.mx/janium/D](http://bioteca.biodiversidad.gob.mx/janium/Documentos/7369.pdf) [ocumentos/7369.pdf](http://bioteca.biodiversidad.gob.mx/janium/Documentos/7369.pdf)
- [https://www.biodiversidad.gob.mx/publicacio](https://www.biodiversidad.gob.mx/publicaciones/librosDig/pdf/VegetacionMx_Cont.pdf) [nes/librosDig/pdf/VegetacionMx\\_Cont.pdf](https://www.biodiversidad.gob.mx/publicaciones/librosDig/pdf/VegetacionMx_Cont.pdf)

Guía para la interpretación de cartografía Uso del Suelo y Vegetación. Escala 1:250,000. Serie VI. INEGI

 [http://internet.contenidos.inegi.org.mx/conte](http://internet.contenidos.inegi.org.mx/contenidos/Productos/prod_serv/contenidos/espanol/bvinegi/productos/nueva_estruc/702825092030.pdf) [nidos/Productos/prod\\_serv/contenidos/espan](http://internet.contenidos.inegi.org.mx/contenidos/Productos/prod_serv/contenidos/espanol/bvinegi/productos/nueva_estruc/702825092030.pdf) [ol/bvinegi/productos/nueva\\_estruc/70282509](http://internet.contenidos.inegi.org.mx/contenidos/Productos/prod_serv/contenidos/espanol/bvinegi/productos/nueva_estruc/702825092030.pdf) [2030.pdf](http://internet.contenidos.inegi.org.mx/contenidos/Productos/prod_serv/contenidos/espanol/bvinegi/productos/nueva_estruc/702825092030.pdf)

Plataforma para conocer a las especies de plantas, hongos y animales de México. SNIB, CONABIO. Útil para revisar la ortografía, nombres comunes y distribución de las especies.

• <http://enciclovida.mx/>

Plataforma donde puedes aprender sobre las plantas y animales de México y del mundo, puedes registrar y compartir lo que observas en la naturaleza. CONABIO. iNaturalist.org.

<https://www.naturalista.mx/>

Base de datos de las especies de animales, plantas, hongos y microorganismos conocidos en el mundo. Índice global de especies más completo y autorizado de la actualidad. Ortografía, sinonimias y actualizaciones taxonómicas

<http://www.catalogueoflife.org/col/>

Datos geográficos perimetrales de los núcleos agrarios certificados, por estado. Registro Agrario Nacional. Datos geográficos de las tierras de uso común, por estado. Registro Agrario Nacional. Datos geográficos de las zonas de tierra parceladas, por estado. Registro Agrario Nacional.

<https://datos.gob.mx/busca/organization/ran>

Ley General del Equilibrio Ecológico y la Protección al Ambiente.

[http://www.diputados.gob.mx/LeyesBiblio/ref/lgeepa.](http://www.diputados.gob.mx/LeyesBiblio/ref/lgeepa.htm) [htm](http://www.diputados.gob.mx/LeyesBiblio/ref/lgeepa.htm)

Reglamento de la Ley General del Equilibrio Ecológico y la Protección al Ambiente en Materia de Áreas Naturales Protegidas

 [http://www.diputados.gob.mx/LeyesBiblio/reg](http://www.diputados.gob.mx/LeyesBiblio/regley/Reg_LGEEPA_ANP.pdf) [ley/Reg\\_LGEEPA\\_ANP.pdf](http://www.diputados.gob.mx/LeyesBiblio/regley/Reg_LGEEPA_ANP.pdf) 

**MEDIO AMBIENTE** 

Norma Oficial Mexicana NOM-059-SEMARNAT-2010

 [http://www.economia](http://www.economia-noms.gob.mx/normas/noms/2010/059semarnat2010a.pdf)[noms.gob.mx/normas/noms/2010/059semarn](http://www.economia-noms.gob.mx/normas/noms/2010/059semarnat2010a.pdf) [at2010a.pdf](http://www.economia-noms.gob.mx/normas/noms/2010/059semarnat2010a.pdf)

QGis. Sistema de Información Geográfica libre. Sirve para crear, editar, visualizar, analizar y publicar información espacial.

<https://www.qgis.org/es/site/>

Google Earth. Muestra un globo virtual que permite visualizar múltiple cartografía.

 https://www.google.com/intl/es-419\_ALL/earth/versions/#earth-pro

Guía rápida de Qgis

 [https://www.youtube.com/watch?v=bATLol4](https://www.youtube.com/watch?v=bATLol4MQsQ) [MQsQ](https://www.youtube.com/watch?v=bATLol4MQsQ)

¿Cómo saber en qué zona UTM se encuentra el predio a certificar?

 [https://www.youtube.com/watch?v=7rgsOdA](https://www.youtube.com/watch?v=7rgsOdAUq48) [Uq48](https://www.youtube.com/watch?v=7rgsOdAUq48)

¿Cómo obtener vértices (Cuadro de construcción) en un sistema de información geográfica?

- QGis
	- [https://www.youtube.com/watch?v=i8](https://www.youtube.com/watch?v=i8X-riByAVc) [X-riByAVc](https://www.youtube.com/watch?v=i8X-riByAVc)
- ArcMap
	- o [https://www.youtube.com/watch?v=R](https://www.youtube.com/watch?v=R6icvTMYLHY) [6icvTMYLHY](https://www.youtube.com/watch?v=R6icvTMYLHY)

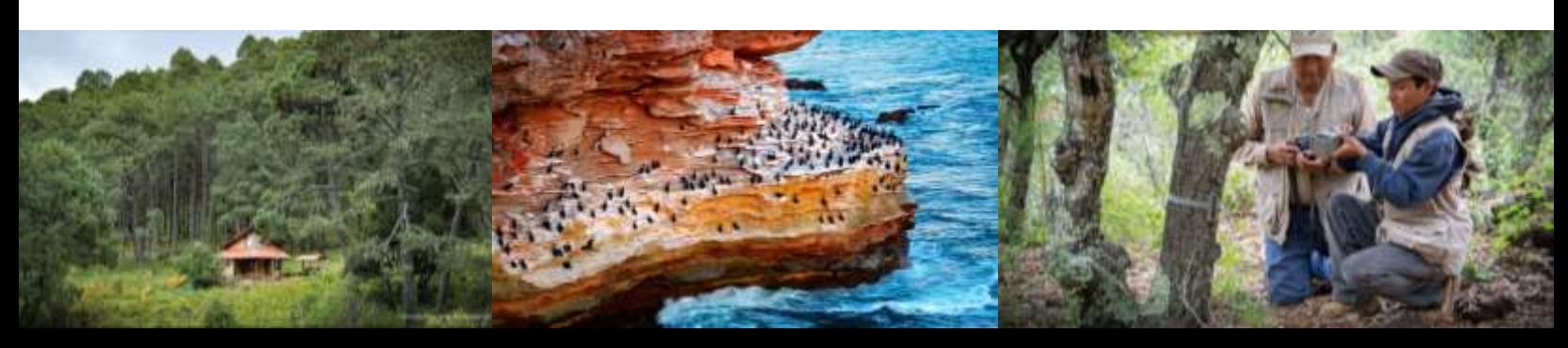